## **Anmeldung zu den E-Learning-Angeboten der Zentralen Fortbildung Hessen 2020**

Anleitung der ZFH 2020 – zur Nutzung des E-Learning-Angebots\*:

https://www.fortbildung.e-learning.hessen.de/moodle/mod/book/view.php?id=1

Den direkten Link zum E-Learning-Portal finden Sie unter\*:

https://www.fortbildung.e-learning.hessen.de/moodle/

\* Bitte beachten Sie: aufgrund der aktuellen Gegebenheiten in Bezug auf die Einrichtung von VPN, muss bei einem Zugriff von außerhalb des JLU-Netzes eventuell eine Trennung des VPN-Tunnels erfolgen, um auf die Seite der ZFH zu gelangen.

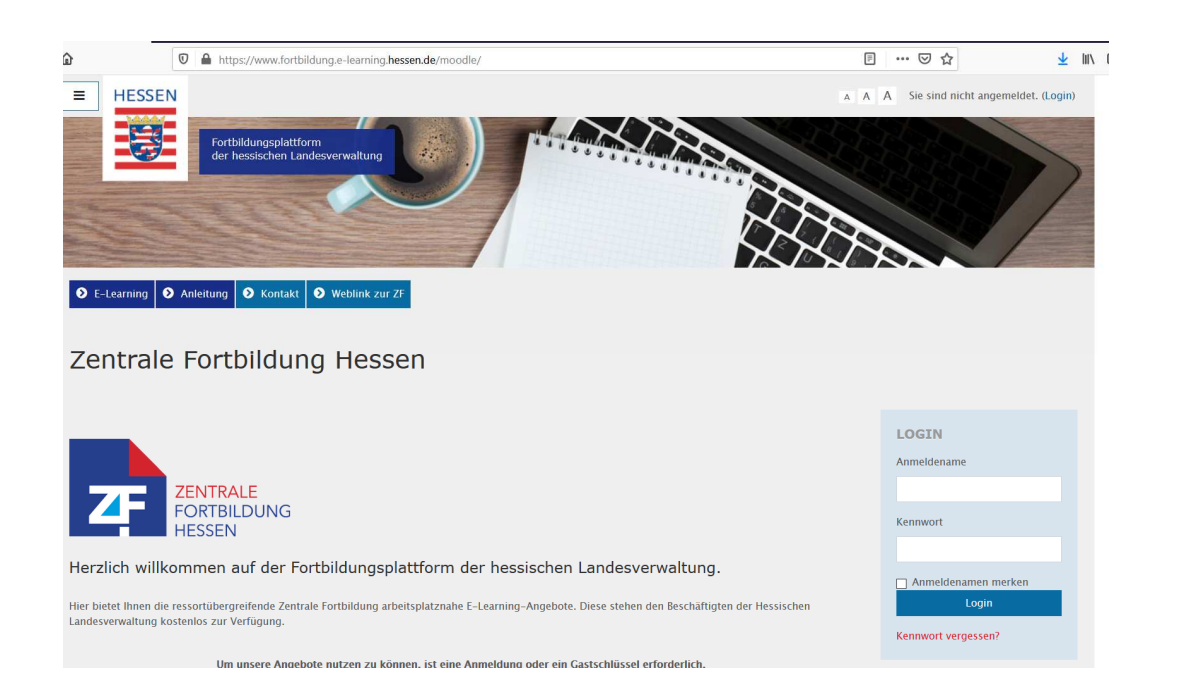

## **Auf der rechten Seite finden Sie die Kursbereiche der einzelnen E-Learnings**

Wenn Sie diese anklicken finden Sie die entsprechenden Kurse

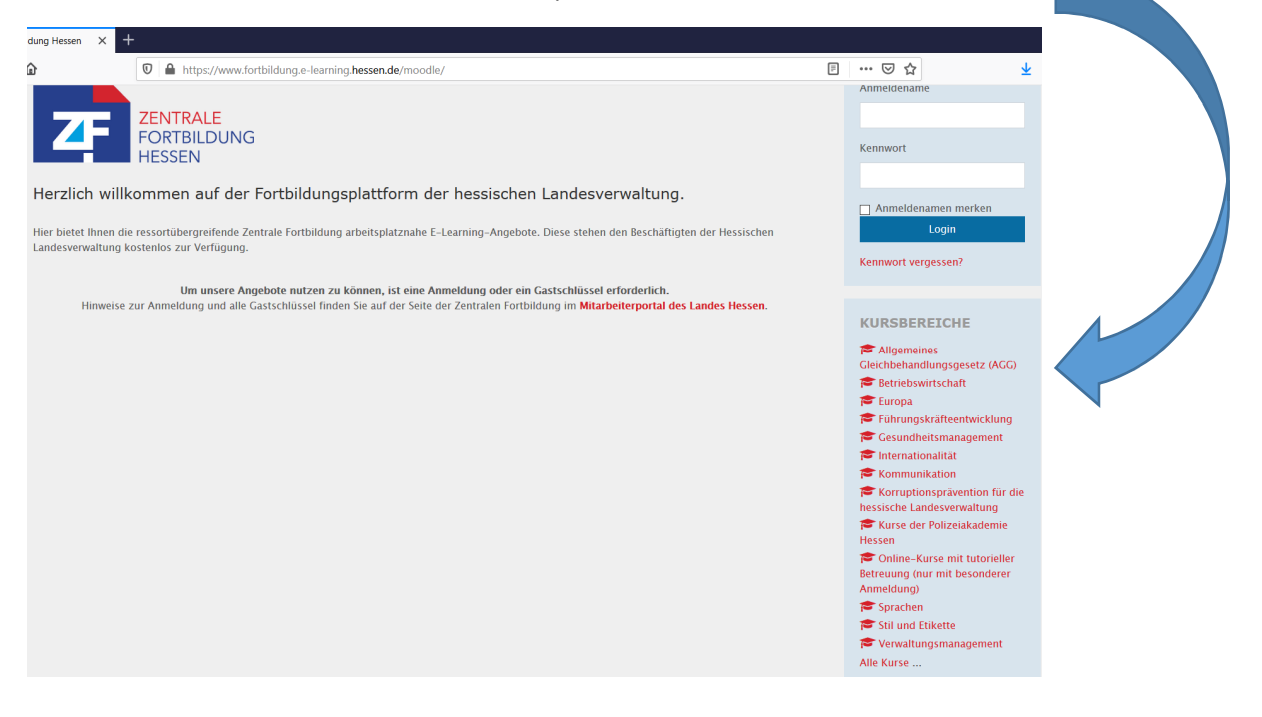

## **Zugang ohne Zugangsschlüssel und Kennwort:**

Einige unserer E-Learning-Angebote sind allgemein zugänglich. Diese Kurse können Sie mit Doppelklick auf den Kurstitel ohne weitere Anmeldung direkt aufrufen.

## **Zugang mit Gastschlüssel:**

Wenn Sie einen E-Learning-Kurs ausgewählt haben, können Sie sich (sofern notwendig) über den Gastzugang mit dem entsprechenden Gastschlüssel einwählen.

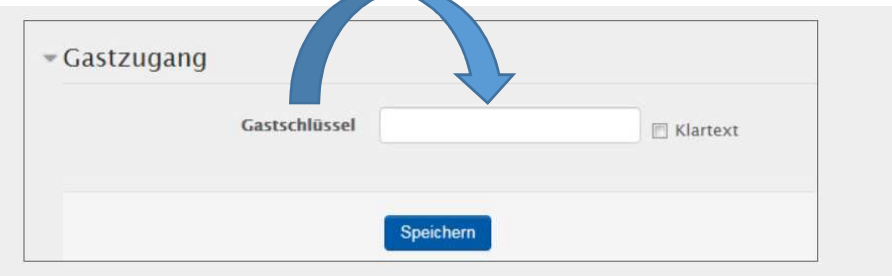

Um sich als Gast anzumelden, klicken Sie oben links auf den Login-Button und in der in der Anmeldemaske auf die Schaltfläche "Gast-Login". Sie erhalten danach eine Übersicht aller möglichen Seminarkategorien. Für alle Kurse mit Gastzugang benötigen Sie einen Zugangsschlüssel.